# **Wave Race: Blue Storm Translation Guide**

by Xombe

Updated to v1.0 on Sep 21, 2001

WAVERACE: BLUE STORM MENU TRANSLATION GUIDE Ver 1.1 09/22/01

Version History

 1.0 released 09/21/01 First version with decent info; more needed 1.1 released 09/22/01 Second version with most info, checked; only waiting for external input before finalizing

Complied by Xombe

This Work Copyright (c) 2001 Xombe

Waverace: Blue Storm copyright (c) 2001 Nintendo Co., Ltd.

 This guide is mainly for the users of GameFAQs.com. It may NOT be reproduced electronically or otherwise or placed on any web page/site other than those listed above. If you ask me, I may allow other sites to use it (but you'd better ask first). This guide may not be used for commercial or profit purposes under ANY circumstances, including but not limited to printed or electronic publications.

\_\_\_\_\_\_\_\_\_\_\_\_\_\_\_\_\_\_\_\_\_\_\_\_\_\_\_\_\_\_\_\_\_\_\_\_\_\_\_\_\_\_\_\_\_\_\_\_\_\_\_\_\_\_\_\_\_\_\_\_\_\_\_\_\_\_\_\_\_\_\_\_\_\_\_\_\_\_ \_\_\_\_\_\_\_\_\_\_\_\_\_\_\_\_\_\_\_\_\_\_\_\_\_\_\_\_\_\_\_\_\_\_\_\_\_\_\_\_\_\_\_\_\_\_\_\_\_\_\_\_\_\_\_\_\_\_\_\_\_\_\_\_\_\_\_\_\_\_\_\_\_\_\_\_\_\_

#### DESCRIPTION/DISCLAIMER:

 This guide includes a comprehensive detailing of menu translations, functions, and navigations for Waverace: Blue Storm. I have opted against a literal translation (ie: word for word or etymological) in favor of listing what would most likely appear in an English version of this game. So please don't go bickering with me about how 'taisen purei' should be translated as 'fight/have a game with play', or such arguments. My goal is to help those who can't read Japanese navigate the menus, not to debate grammatical and etymological differences between the two languages.

 Additions to this guide are quite welcome, and proper credit will of course be given. Contact:

## xombe@sta.att.ne.jp

 However, this is not a FAQ. There is no information regarding hints, gameplay, etc., nor do I have any plans to expand this guide to include such. For further information, please consult the message boards. I have been posting there since launch day, and will only answer questions posted there. I welcome any additional information or helpful suggestions, and any criticism can be directed to the brick wall on my left.

 ADDITIONAL NOTE: PLEASE DON'T EMAIL ME ASKING FOR GAMEPLAY INFORMATION. As stated above, this is not a FAQ. I have posted some answers to the gameFAQs.com message boards, and will not repeat myself here. If you find

it easier to email me with questions rather than simply reading the boards, I will find it equally easy to delete you email and filter your address. Please just ask me on the boards..

Contents:

Sections

- 1. Pre-title Screen
- 2. Data Management
- 3. Main Menu
- 4. Championship Menus
- 5. Time & Score Attack
- 6. Multiplayer & Free Run
- 7. Training
- 8. Options
- 9. Miscellany

1. Pre-title Screen (if using component or D-terminal cables)

 If you are able to take advantage of the fantastic progressive scan mode, you will be prompted to do so before you see the full title screen containing the words, "Press Start." You can force the prompt to appear by holding the B Button during a cold boot, but not during a soft reset. The text appears asking if you wish to activate progressive scan mode, with two choices available below.

\_\_\_\_\_\_\_\_\_\_\_\_\_\_\_\_\_\_\_\_\_\_\_\_\_\_\_\_\_\_\_\_\_\_\_\_\_\_\_\_\_\_\_\_\_\_\_\_\_\_\_\_\_\_\_\_\_\_\_\_\_\_\_\_\_\_\_\_\_\_\_\_\_\_\_\_\_\_ \_\_\_\_\_\_\_\_\_\_\_\_\_\_\_\_\_\_\_\_\_\_\_\_\_\_\_\_\_\_\_\_\_\_\_\_\_\_\_\_\_\_\_\_\_\_\_\_\_\_\_\_\_\_\_\_\_\_\_\_\_\_\_\_\_\_\_\_\_\_\_\_\_\_\_\_\_\_

[Yes] [No]

 For your additional reference, 'Yes' is written with two characters, and 'No' is written with three. If you choose yes, the game will kick in to progressive scan mode, and widen to a 16:9 aspect ratio (if you have the hardware, I have yet to play on a 4:3 set, and I don't know if a componentready 4:3 TV would run in letterboxed mode).

 Following that, the true title screen is displayed. If you can't figure out what to do upon seeing the "Start" button prompt, stop reading this right now.

# 2. Data Management Screen

 This is the pretty blue screen with the island in the background, and three boxes representing the three available data slots. At the top, across from the WR:BS logo, reads 'Memory Card.' Each box is labeled at it's top, 'Data 1', 'Data 2' and 'Data 3' respectively. The two selectable options for each data slot are 'Load Data' as the upper and default option, and 'Clear [erase] Data' at the bottom. Press the A Button to confirm.

### 3. Main Menu Screen

Opposite the WR:BS logo shown on the left is the list of menu options,

titled at the top as 'Main Menu.' The choices are as follows:

 [Championship] [Time Attack] [Score Attack] [Multiplayer] [Free Run] [Training] [Options]

 Throughout the game's menus, pressing the A Button will confirm your selection and advance you one screen, while the B Button will return you to the previous screen.

4. Championship Screen

Selecting 'Championship' displays a sub-menu, with the following choices:

 [Exhibition] [Normal (Five Days)] [Hard (Six Days)] [Expert (Seven Days)]

Harder difficulty modes have the following cumulative effects:

 \*Your opponents have more skill and technique \*The same courses have different racing routes \*The buoy spacing is more severe, and there are more obstacles present \*Bigger waves

 Following this is the Character Select and Course select screens. I leave it to you to figure these out. However, if you press the Z Trigger before selecting you character, you are taken to the Custom Menu where you can choose a color scheme and adjust two sliders. The upper slider adjusts acceleration vs top speed (accel towards the left, speed to the right). The bottom slider adjusts handling/grip/friction, with 'Slip' on the left and 'Grip' on the right.

5. Time Attack & Score Attack

 The Time Attack and Score Attack menus are very similar to those of Championship, with choices for weather and course selection. Also, Normal, Hard and Expert modes are available in Time Attack just as in the first Championship sub-menu, although without the option for Exhibition. Please refer to the characters written for difficulty modes in the Championship menus to assist you in selecting within the Time Attack and Score Attack screens.

\* Note: You can only select weather options that you have unlocked in Championship mode (by racing a given track in that weather condition).

## 6. A bit about Multiplayer and Free Run modes

 If you've ever played Mario Kart, Wipeout, or any racer known to man, you'll do just fine here. Choose your character, course, and weather, then race. If needed, contact me with suggestions as to what information to include here. I rarely play multiplayer games anymore.

7. Training

 After choosing your character, the Training Menu is displayed. The label atop the menu reads, oddly enough, 'Training.' Below are two sets of menus. The upper and immediately navigatable menu is the skill level:

 [Beginner] [Master] [Try] (at first labeled at [???]

 Followed by a submenu navigatable after selecting your skill level detailing the kind of abilities you'll be training for:

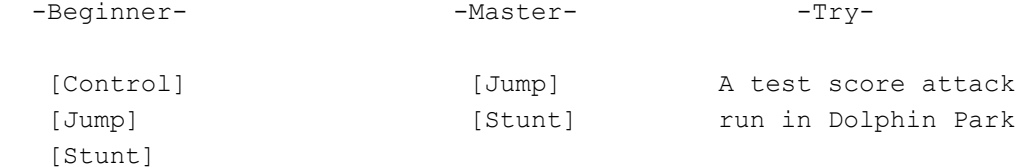

This is not a Training FAQ; I don't plan to list the translations for all of the training sessions. Watch the movies, and I'm sure you'll do just fine.

8. Options

The Options Menu choices are as follows:

 [Records] [Sound]

? [Vibration]

? [Memory Card] (see Section 2: Data Management) [Credits]

The Sound Menu:

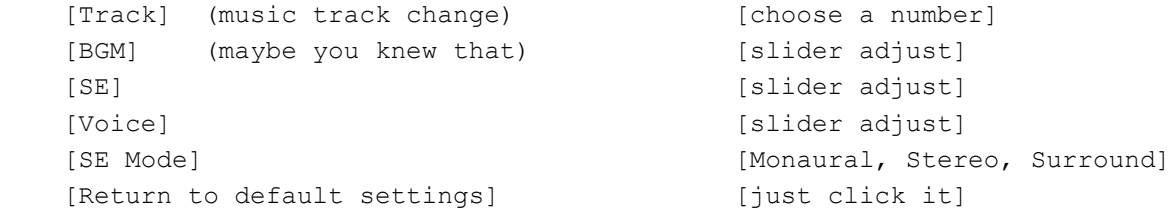

 'SE Mode' choices are easily distinguished by the number of speaker icons displayed on the screen. And if you can't tell the difference between mono and stereo, you'd best rethink this whole digital revolution thing..

9. Miscellaneous Information

 \* You can soft reset Waverace: Blue Storm by holding the B and X Buttons and pressing Start for about two seconds.

\* If you figure out how to race on the dolphin, please let me know.

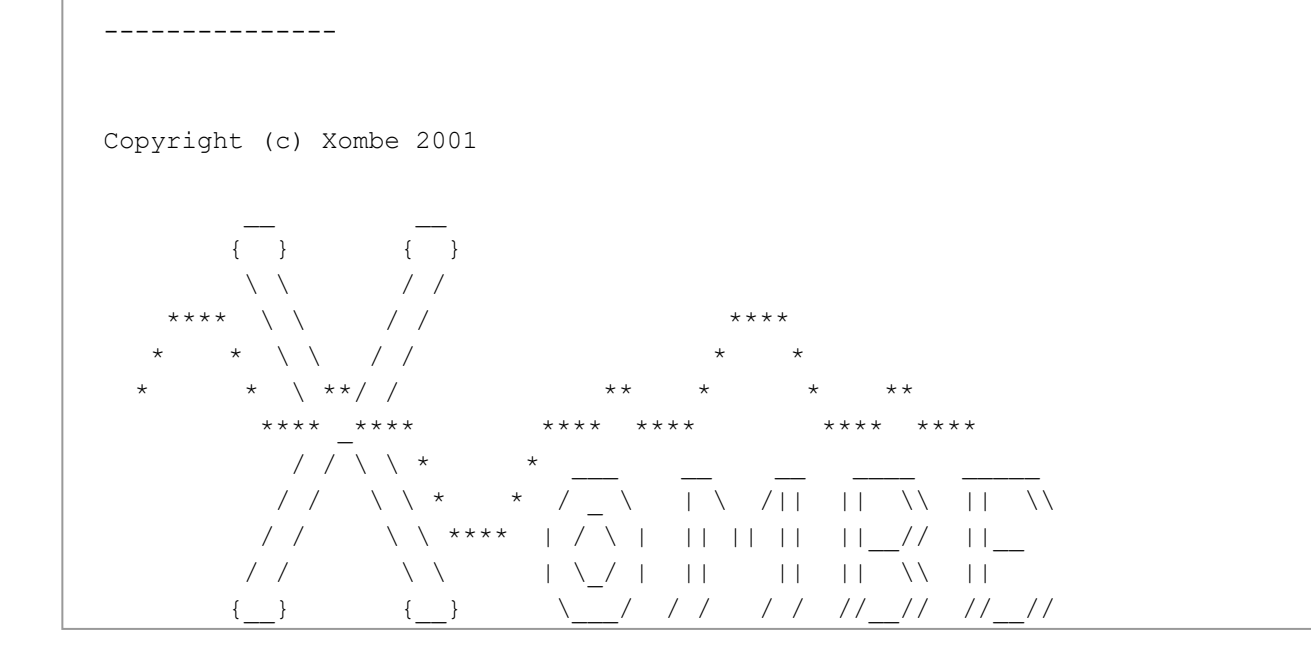

This document is copyright Xombe and hosted by VGM with permission.